**Instructivo consulta expedientes Electrónicos desde portal de las Instituciones.**

# **A-mer-link**

### **Descripción general**

Debido a modificaciones en el contenido de la ley de contratación administrativa, es necesario contar con una pantalla que se pueda insertar en los sitios Web de los diferentes portales que posean las instituciones compradoras, y en los cuales se puedan consultar el detalle de los procesos de contratación que han realizado utilizando el sistema.

A continuación, vamos a indicar los pasos que se deben seguir para implementar la pantalla antes descrita en los diferentes sitios Web de las instituciones compradoras:

# 1. Solicitud de la dirección para cada institución

La solicitud del link necesario para la implementación se debe gestionar mediante la mesa de ayuda a los correos [instituciones@mer-link.go.cr](mailto:instituciones@mer-link.go.cr) y [instituciones@sicop.go.cr.](mailto:instituciones@sicop.go.cr) La dirección que se le proporcionara es similar a la siguiente: [https://www.mer](https://www.mer-link.co.cr/moduloPcont/expedientesElectronicos.jsp?code=a27fedd456ba7f7e09a120c3b74f8f1dd278c5669c0936198d0966961cb2709ccc9e38a8b91e016563acc81e3d)[link.co.cr/moduloPcont/expedientesElectronicos.jsp?code=a27fedd456ba7f7e09a120c3b7](https://www.mer-link.co.cr/moduloPcont/expedientesElectronicos.jsp?code=a27fedd456ba7f7e09a120c3b74f8f1dd278c5669c0936198d0966961cb2709ccc9e38a8b91e016563acc81e3d) [4f8f1dd278c5669c0936198d0966961cb2709ccc9e38a8b91e016563acc81e3d.](https://www.mer-link.co.cr/moduloPcont/expedientesElectronicos.jsp?code=a27fedd456ba7f7e09a120c3b74f8f1dd278c5669c0936198d0966961cb2709ccc9e38a8b91e016563acc81e3d)

## 2. Implementación

Para insertar la información de los procesos de contratación de las instituciones compradoras, se puede tomar como ejemplo el siguiente:

```
<!DOCTYPE html>
<html lang="es">
<head>
<title>Expediente</title>
<meta charset="utf-8" />
\langle/head>
<body>
    <iframe style="width: 800px; height:500px;" src="https://www.mer-link.co.cr/moduloPcont/expedientesElectroni
    cos.jsp?code=a27fedd456ba7f7e09a120c3b74f8f1dd278c5669c0936198d0966961cb2709ccc9e38a8b91e016563acc81e3d"></iframe>
\langle /body>
\langle/html>
```
# 3. Visualización

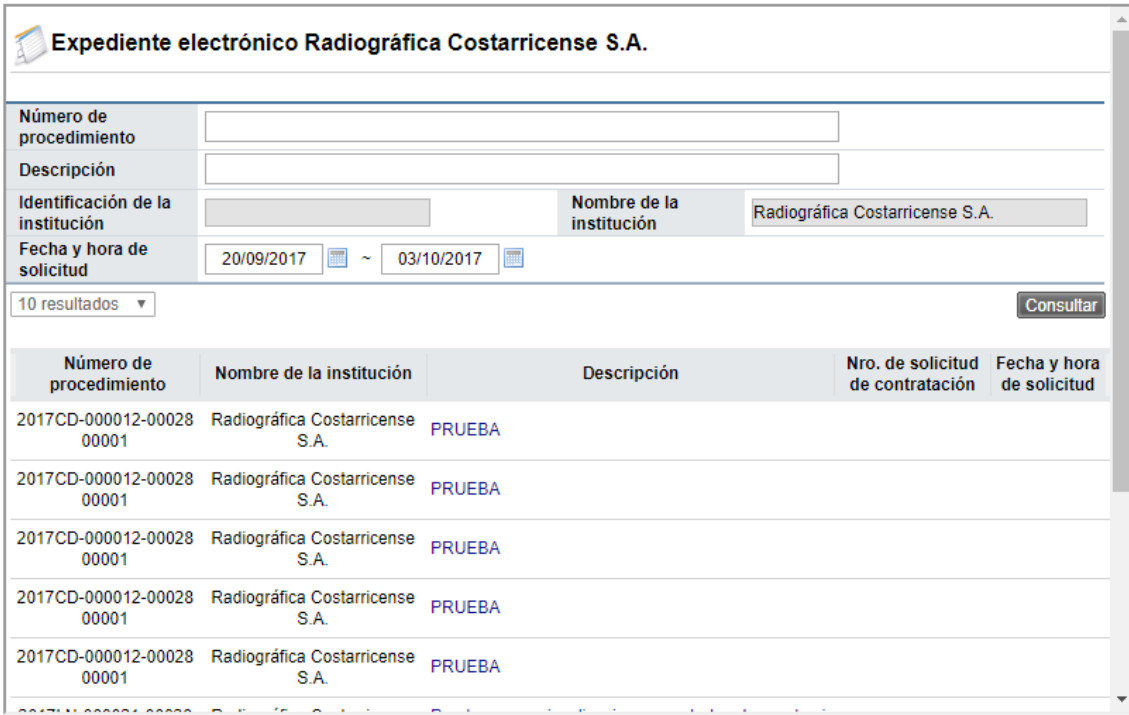